## How to Change AHD Camera Address

1, connect camera to DVR, if your DVR does not support coaxial PTZ control, you need to connect RS485 wires to DVR separately.

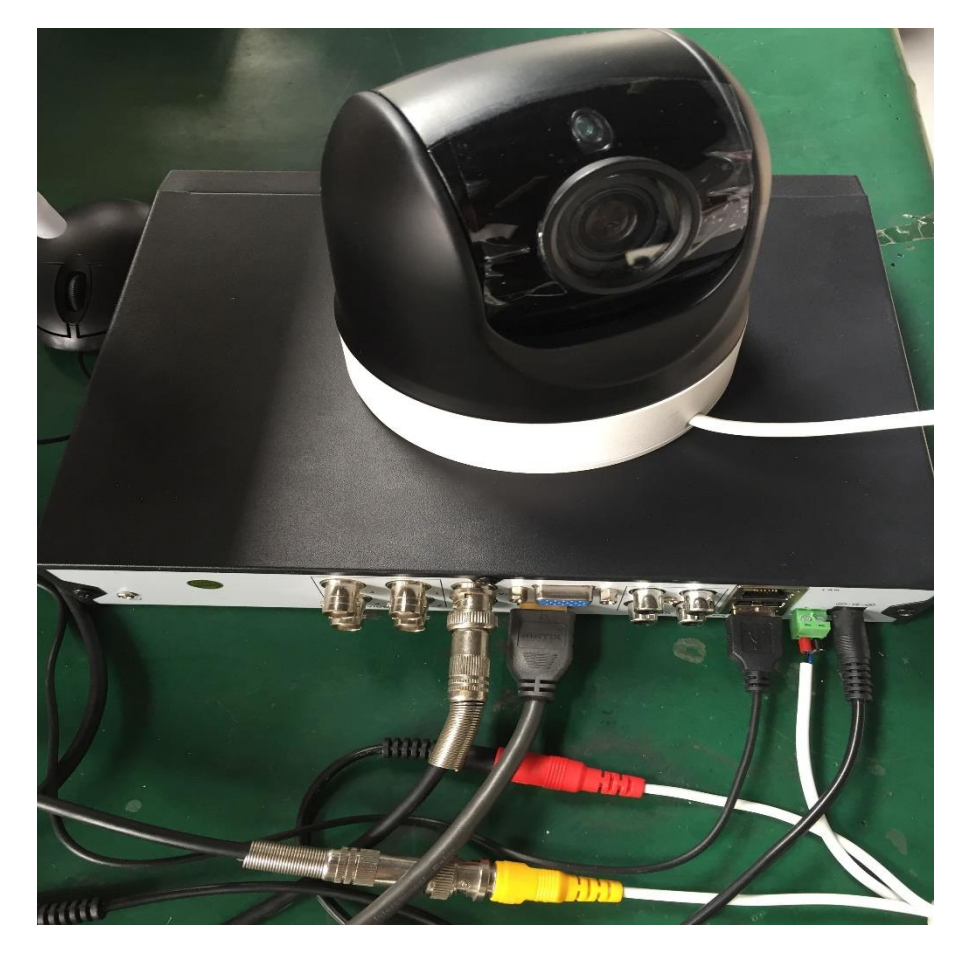

2, Change PTZ baud rate to 9600, PTZ protocol to PelcoD, Full in camera

PTZ address you need, click Save & Exit.

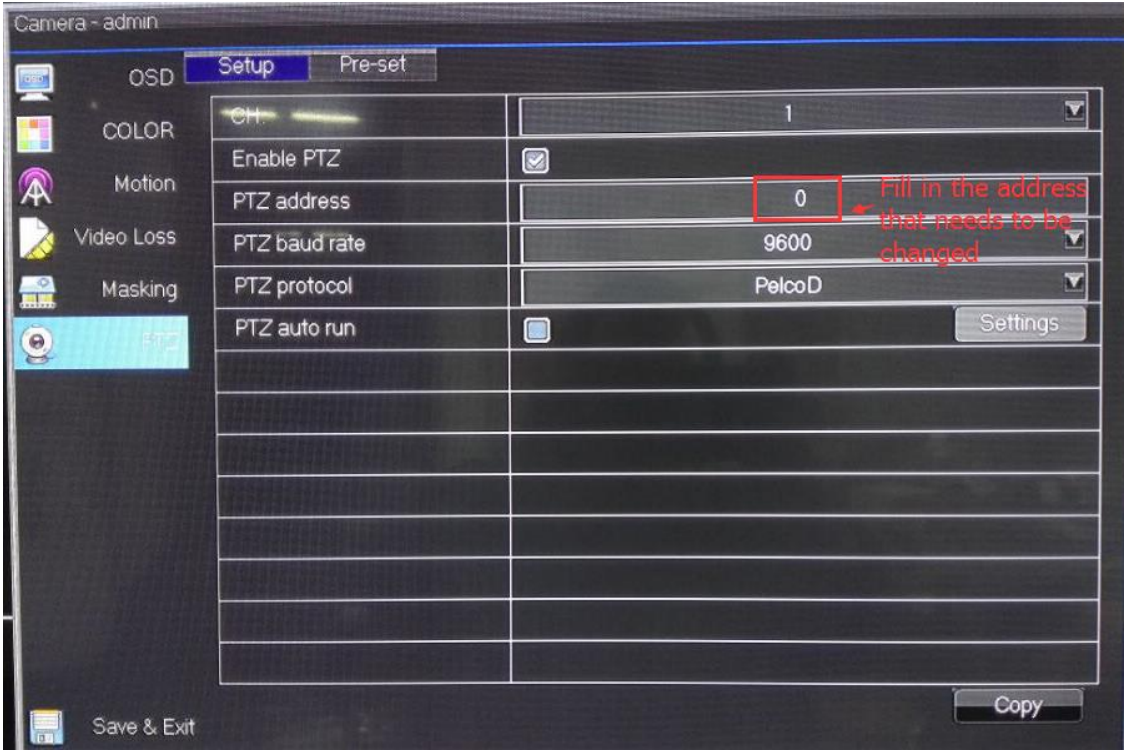

3, In PTZ control section, call 80 preset to open camera address.

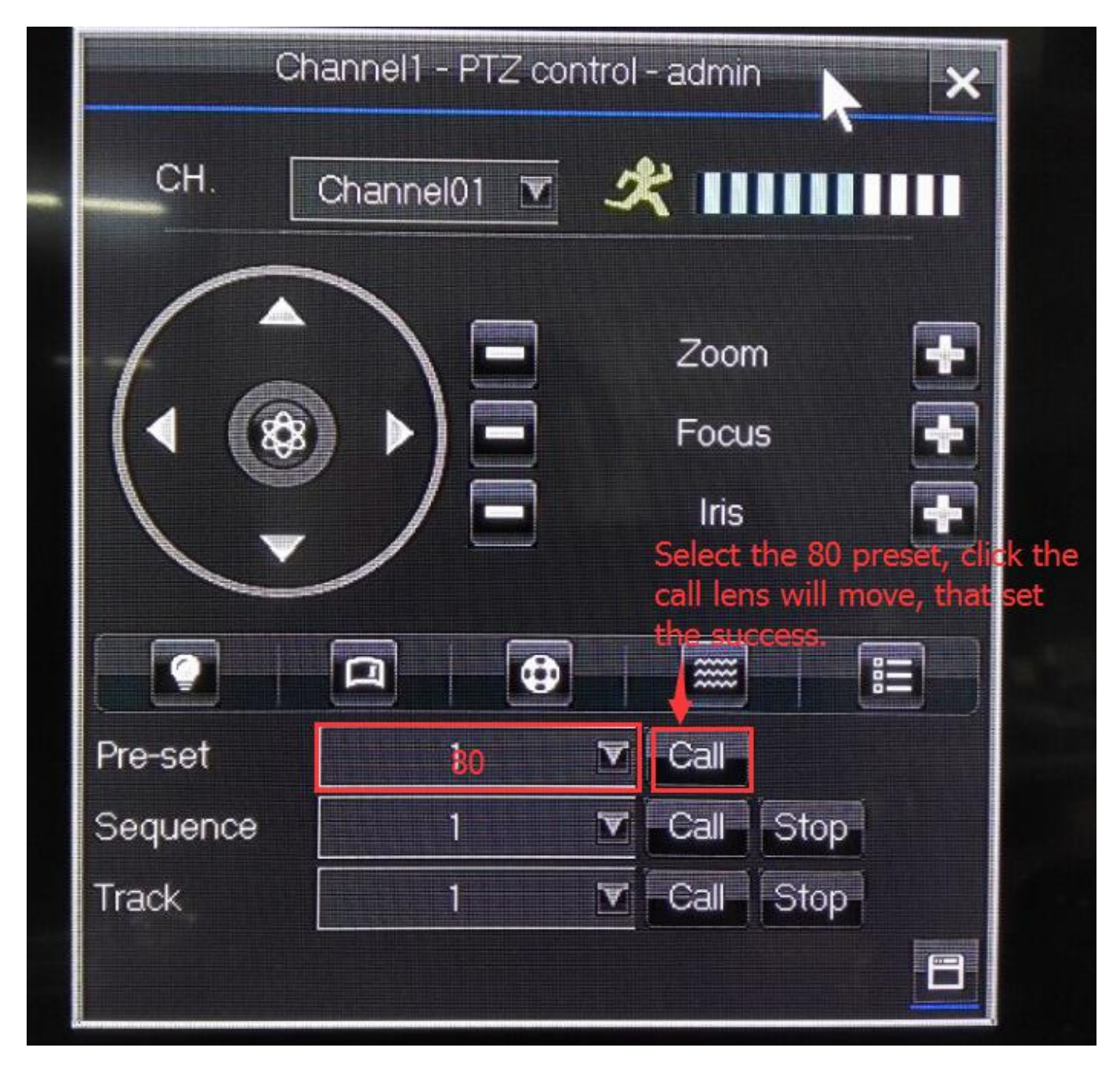